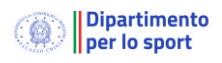

# Gestione dei lavoratori sportivi attraverso il Registro Nazionale delle Attività Sportive Dilettantistiche

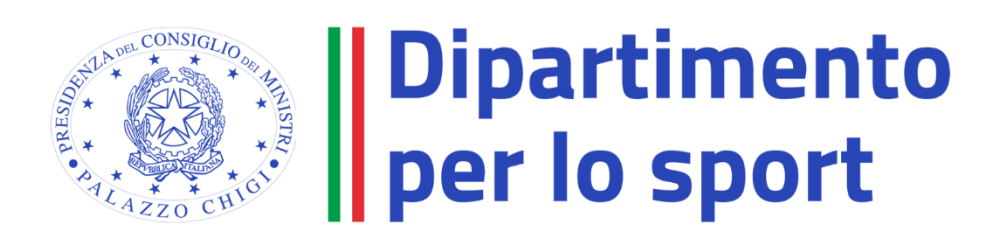

# Sommario

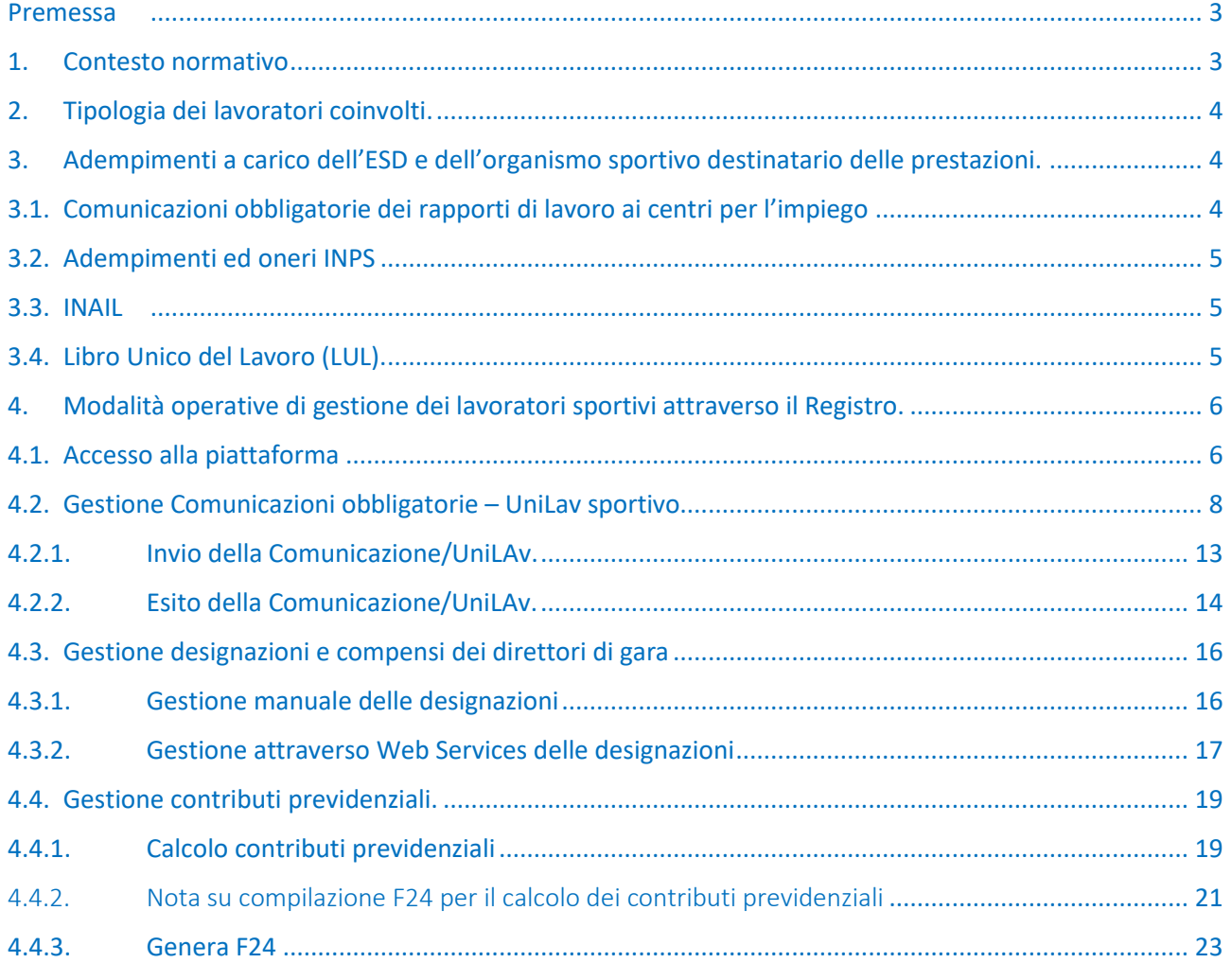

# <span id="page-2-0"></span>Premessa

Il presente documento costituisce una guida pratica per la gestione, attraverso la piattaforma del Registro nazionale delle attività sportive dilettantistiche, dei lavoratori sportivi degli enti sportivi dilettantistici e degli organismi sportivi, descrivendone, tra l'altro, il contesto normativo, la tipologia dei lavoratori coinvolti, gli adempimenti di legge previsti per i committenti.

Si precisa che sono in corso ulteriori interlocuzioni tra le Amministrazioni coinvolte circa le modalità di attuazione degli adempimenti introdotti con decreto legislativo del 19 agosto 2023, n.120 (cd. "correttivo-bis"); pertanto, il presente vademecum sarà soggetto ad aggiornamenti che verranno prontamente comunicati agli organismi sportivi.

# <span id="page-2-1"></span>1. Contesto normativo

Il Registro nazionale delle attività sportive dilettantistiche, di seguito denominato Registro, è istituito presso il Dipartimento per lo sport dal d. lgs. 28 febbraio 2021, n. 39, per assolvere alle funzioni di certificazione della natura sportiva dilettantistica dell'attività svolta dagli enti sportivi dilettantistici di cui all'art. 6, D. lgs. 28 febbraio 2021, n. 36 e ss.mm.ii., di seguito denominati ESD, ai sensi dell'art. 10 di detto decreto e dell'art. 5, D.lgs. 28 febbraio 2021, n. 39, nonché per assolvere alle altre funzioni previste dalla normativa vigente.

Ai sensi del d.lgs. 36/2021 art. 28 c. 3, l'ente sportivo dilettantistico destinatario delle prestazioni sportive , nonché Federazioni sportive nazionali (FSN), Discipline sportive associate (DSA), Enti di promozione sportiva (EPS), Associazioni benemerite (AB), Comitato olimpico nazionale italiano (CONI), Comitato italiano paralimpico (CIP) e Sport e salute S.p.A. sono tenuti "*a comunicare al Registro delle attività sportive dilettantistiche i dati necessari all'individuazione del rapporto di lavoro sportivo, di cui all'articolo 6 del decreto legislativo 28 febbraio 2021, n. 39. La comunicazione al Registro delle attività sportive dilettantistiche equivale a tutti gli effetti, per i rapporti di lavoro sportivo di cui al presente articolo, alle comunicazioni al centro per l'impiego di cui all'articolo 9-bis, commi 2 e 2-bis, del decretolegge 1° ottobre 1996, n. 510, convertito, con modificazioni, dalla legge 28 novembre 1996, n. 608 e deve essere effettuata secondo i medesimi contenuti informativi e resa disponibile a Inps e Inail in tempo reale. La comunicazione medesima è messa a disposizione del Ministro del lavoro e delle politiche sociali e degli enti cooperanti secondo la disciplina del sistema pubblico di connettività*". Secondo il dettato normativo, i datori di lavoro del comparto dilettantistico possono, dunque, non inviare la comunicazione Unilav attraverso i tradizionali canali informativi regionali e del Ministero del Lavoro e delle Politiche Sociali, optando per l'utilizzo del Registro, quale forma equivalente di comunicazione obbligatoria. La definizione delle modalità di utilizzo del Registro è dettagliata dal Decreto del Presidente del Consiglio dei ministri o autorità delegata in materia di Sport di concerto con il Ministero del Lavoro, emanato secondo la previsione dell'art. 28 c. 5 del d.lgs. 36/2021.

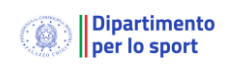

# <span id="page-3-0"></span>2. Tipologia dei lavoratori coinvolti.

Ai sensi dell'art.25, c.1 del d. lgs. 36/2021, "*È lavoratore sportivo l'atleta, l'allenatore, l'istruttore, il direttore tecnico, il direttore sportivo, il preparatore atletico e il direttore di gara che, senza alcuna distinzione di genere […], esercita l'attività sportiva verso un corrispettivo."*  Aggiunge la norma che sono lavoratori sportivi anche quei tesserati, ai sensi dell'articolo 15, che svolgono verso un corrispettivo le mansioni rientranti, sulla base dei regolamenti tecnici delle FSN e delle DSA, tra quelle necessarie per lo svolgimento di attività sportiva, con esclusione delle mansioni di carattere amministrativo-gestionale e di coloro che forniscono prestazioni nell'ambito di una professione la cui abilitazione professionale è rilasciata al di fuori dell'ordinamento sportivo e per il cui esercizio devono essere iscritti in appositi albi o elenchi tenuti dai rispettivi ordini professionali.

Si ricorda che l'elenco delle mansioni che, oltre a quelle di atleta, allenatore, istruttore, direttore tecnico, direttore sportivo, preparatore atletico e direttore di gara, sono necessarie per lo svolgimento di attività sportiva, sono definite sulla base dei regolamenti tecnici delle FSN e delle DSA, anche paralimpiche, e devono essere approvate con decreto dell'Autorità di Governo delegata in materia di sport, sentito il Ministro del lavoro e delle politiche sociali.

L'elenco delle mansioni è tenuto dal Dipartimento per lo sport, cui sono comunicate, attraverso il CONI e il CIP per gli ambiti di rispettiva competenza, entro il 31 dicembre di ogni anno. In mancanza, si intendono confermate le mansioni dell'anno precedente.

In particolare, la presente guida è rivolta agli ESD e agli organismi sportivi che hanno sottoscritto contratti di collaborazione coordinata e continuativa con i soggetti sopra identificati.

Per quanto concerne i rapporti di lavoro di carattere amministrativo-gestionale, essi devono essere gestiti dagli Organismi sportivi e dagli ESD secondo le modalità previste per l'assolvimento degli ordinari adempimenti sia fiscali che previdenziali, nonché di comunicazione UNILAV.

# <span id="page-3-1"></span>3. Adempimenti a carico dell'ESD e dell'organismo sportivo destinatario delle prestazioni.

# <span id="page-3-2"></span>3.1.Comunicazioni obbligatorie dei rapporti di lavoro ai centri per l'impiego

Ogni ESD è tenuto a comunicare per via telematica, l'inizio, la cessazione, la trasformazione e la proroga di un rapporto di lavoro sportivo, qualunque sia l'importo riconosciuto, al Centro per l'Impiego, ossia al Ministero del Lavoro, in ottemperanza al D.I. del 30 ottobre 2007 che definisce modelli e regole delle comunicazioni obbligatorie. Per farlo, il datore di lavoro è tenuto a compilare e inviare un modulo standard che prende il nome di "Comunicazione obbligatoria Unificato Lav" abbreviato "Unilav".

Limitatamente alle collaborazioni coordinate e continuative sportive, tale adempimento, dal 1° luglio, può essere assolto anche all'interno del Registro.

Il Rappresentante Legale dell'ESD, è tenuto, quindi, nel caso non avesse già provveduto, ad accreditarsi alla piattaforma del Registro, accedendo al seguente link: <https://registro.sportesalute.eu/>e cliccando sulla voce "CREA UN'UTENZA COME LEGALE RAPPRESENTANTE DI ASD/SSD". Per maggiori informazioni si invita a scaricare il manuale utente presente nella sezione "Guide Utente" del Registro.

Una volta trasmesso l'Unilav tramite il registro al Centro per l'Impiego, il nodo di coordinamento nazionale, ubicato presso Ministero del Lavoro e delle Politiche Sociali, provvede a inviare le comunicazioni rendendole disponibili a tutte le amministrazioni coinvolte. In particolare, sono comunicati all'INPS e all'INAIL con le modalità esistenti e previste dalla normativa vigente, l'inizio/aggiornamento del rapporto di lavoro.

# <span id="page-4-0"></span>3.2.Adempimenti ed oneri INPS

Come previsto dal d. lgs. 36/2021 art. 35, c.2: nell'area del dilettantismo, i lavoratori sportivi, titolari di contratti di collaborazione coordinata e continuativa o che svolgono prestazioni autonome, hanno diritto all'assicurazione previdenziale e assistenziale di cui all'art. 2 comma 26 e segg. della legge 8 agosto 1995, n.335 e ss.mm.ii..

I lavoratori per i quali è previsto l'obbligo di assicurazione alla Gestione Separata Inps, devono iscriversi alla Gestione stessa, inviando la richiesta tramite i canali ordinari:

- Web -servizi telematici accessibili al cittadino tramite il portale dell'Istituto
- Intermediari dell'Istituto attraverso i relativi servizi telematici

Dopo aver inserito il Codice fiscale, il lavoratore deve selezionare la tipologia "parasubordinato" e, successivamente, compilare i campi con i dati anagrafici. Una volta confermati i dati, il soggetto è registrato automaticamente senza attribuzione di alcun numero identificativo. Gli adempimenti relativi al versamento e alla denuncia della contribuzione sono in capo ai committenti (ESD e organismi sportivi).

La contribuzione è suddivisa per 1/3 al collaboratore e per 2/3 sul committente che è responsabile del pagamento anche per la quota a carico del lavoratore.

## <span id="page-4-1"></span>3.3.INAIL

L'articolo 34, c.3, D. lgs. 36/2021 ss.mm.ii. prevede che ai lavoratori sportivi titolari di contratti di collaborazione coordinata e continuativa si applichi esclusivamente la tutela assicurativa obbligatoria prevista dall'articolo 51 della legge 27 dicembre 2002, n. 289, e nei relativi provvedimenti attuativi. La tutela Inail resta comunque attiva, nelle modalità consuete attraverso il portale telematico Inail, per le collaborazioni amministrativo-gestionali, riservato ai lavoratori sportivi.

# <span id="page-4-2"></span>3.4.Libro Unico del Lavoro (LUL).

Il libro unico del lavoro ha la funzione di documentare lo stato effettivo di ogni singolo rapporto di lavoro e rappresenta per gli organi di vigilanza lo strumento attraverso il quale verificare lo stato occupazionale dell'impresa.

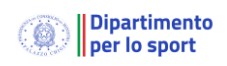

Ai sensi dall'art. 28 c.4 d.lgs. n. 36/2021 e ss.mm.ii., è previsto che l'obbligo di tenuta del libro unico del lavoro, di cui agli articoli 39 e 40 del decreto-legge 25 giugno 2008, n. 112, convertito, con modificazioni, dalla legge 6 agosto 2008, n. 133, possa essere adempiuto, alternativamente alle modalità tradizionali a cura del datore di lavoro o dei soli intermediari delegati designati dalla L. 11 gennaio 1979 n.12, con riguardo alle collaborazioni coordinate e continuative relative alle attività previste dal decreto, in via telematica all'interno di apposita sezione del Registro delle attività sportive dilettantistiche. Nel caso in cui il compenso annuale non superi l'importo di euro 15.000,00, non vi è obbligo di emissione del relativo prospetto paga.

Il libro unico del lavoro si realizza mediante modalità che garantiscano la consultabilità, la inalterabilità, la integrità dei dati, la sequenzialità cronologica. Questa modalità di tenuta è sottratta agli obblighi di vidimazione e autorizzazione dell'Inail. I dettagli della disciplina della tenuta del Libro Unico del Lavoro saranno chiariti dal decreto del Presidente del Consiglio dei ministri o dell'Autorità politica delegata in materia di sport, adottato di concerto con il Ministro del lavoro e delle politiche sociali, come previsto dal citato art. 28, c.

4 del d.lgs. n. 36/2021.

# <span id="page-5-0"></span>4. Modalità operative di gestione dei lavoratori sportivi attraverso il Registro.

Tramite l'accesso alla piattaforma informatica che gestisce il Registro nazionale delle attività sportive dilettantistiche del Dipartimento per lo Sport della Presidenza del Consiglio dei Ministri ai sensi del d.lgs. 39/2021, gli ESD e gli Organismi sportivi possono compilare e inviare le comunicazioni obbligatorie di assunzione, cessazione, trasformazione e proroga al Ministero del Lavoro per via telematica.

*Nota: Le illustrazioni di questo manuale fanno riferimento ad un sito di test e pertanto le informazioni visualizzate non sono da considerarsi reali.*

## <span id="page-5-1"></span>4.1.Accesso alla piattaforma

La piattaforma informatica è disponibile all'indirizzo [https://registro.sportesalute.eu](https://registro.sportesalute.eu/) .

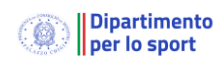

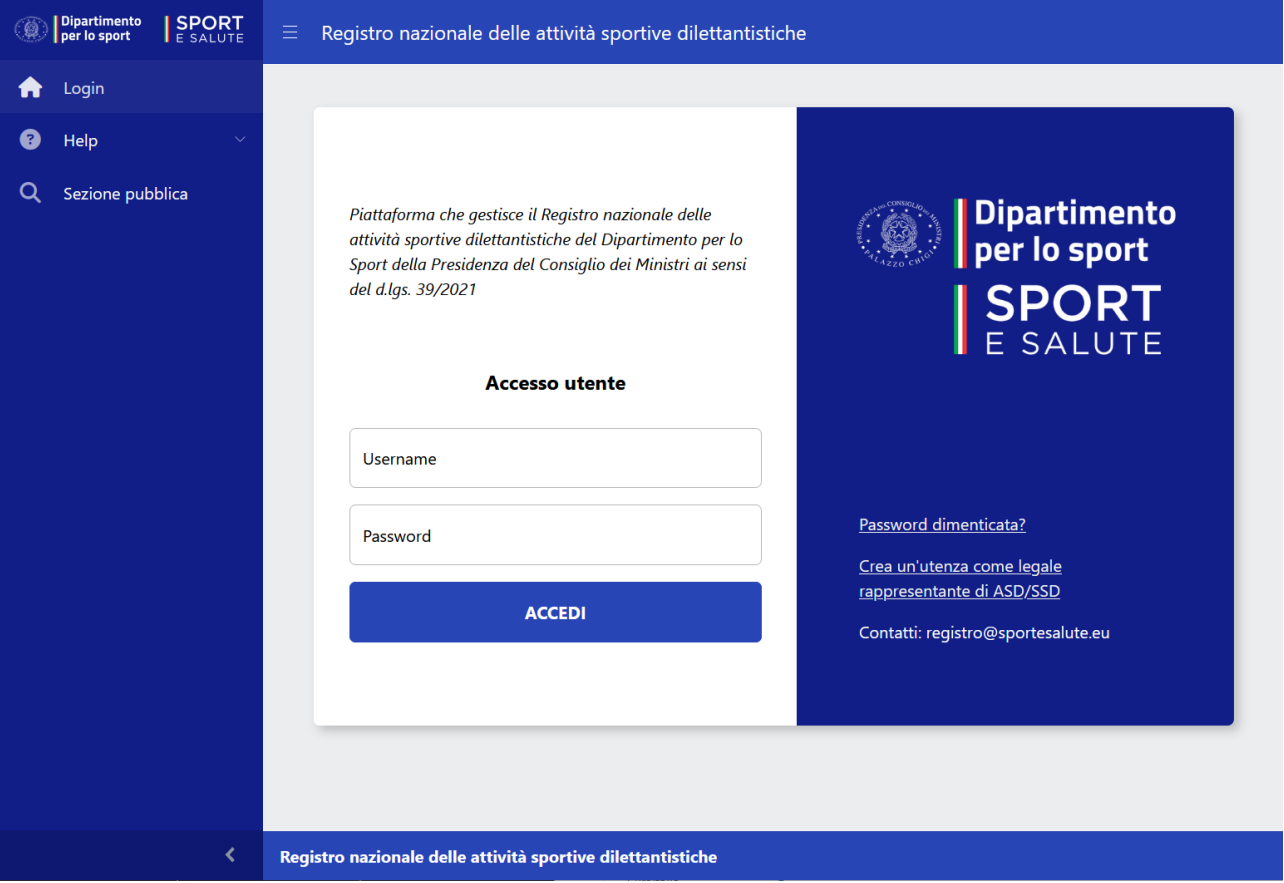

Gli utenti abilitati possono accedere tramite le credenziali in loro possesso. Qualora una società non disponga di credenziali di accesso, il suo legale rappresentante può avviare il processo accredito selezionando Crea un'utenza come legale rappresentante di ASD/SSD.

Nel caso un ESD o un organismo sportivo abbia dimenticato la password di accesso è possibile ripristinarla selezionando il collegamento Password dimenticata?

Una volta verificare le credenziali sarà possibile accedere all'area riservata la società o all'organismo.

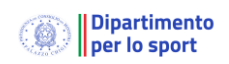

#### Registro delle attività Sportive dilettantistiche: gestione collaboratori sportivi

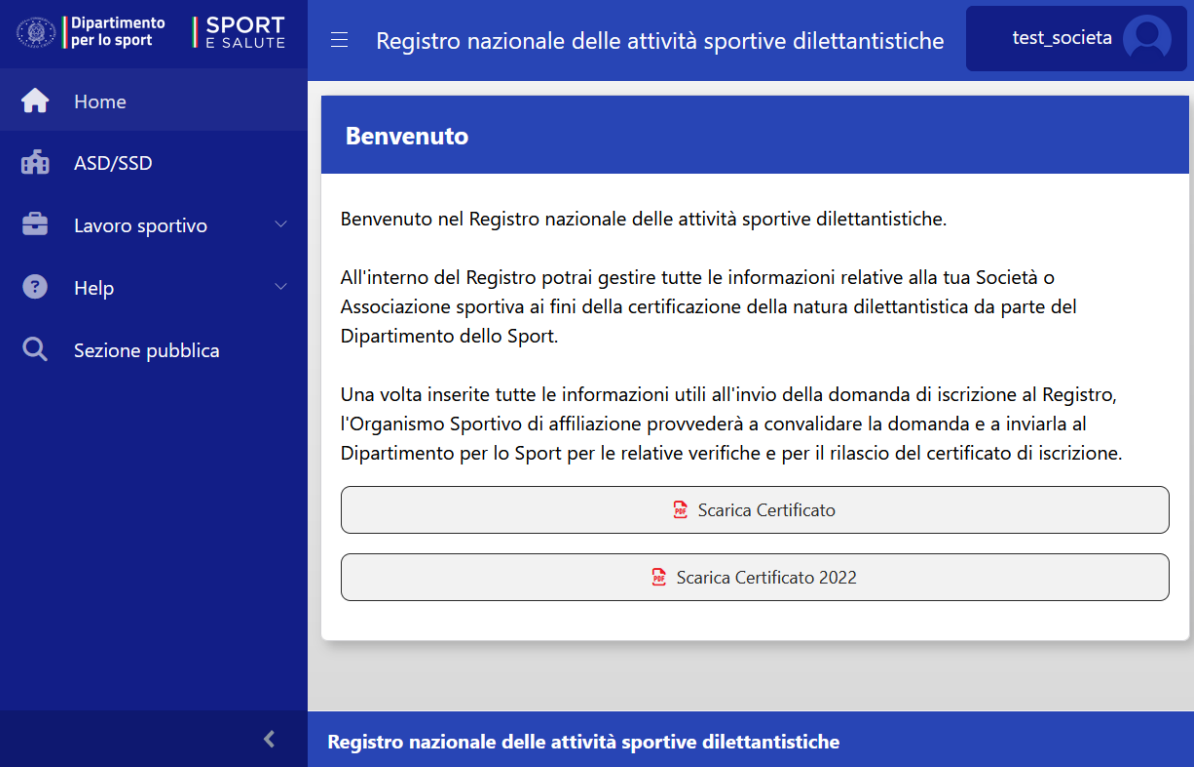

# <span id="page-7-0"></span>4.2.Gestione Comunicazioni obbligatorie – UniLav sportivo

Selezionando la voce Lavoro sportivo la piattaforma visualizzerà lo stato delle comunicazioni inviate e la creazione di una Nuova Comunicazione.

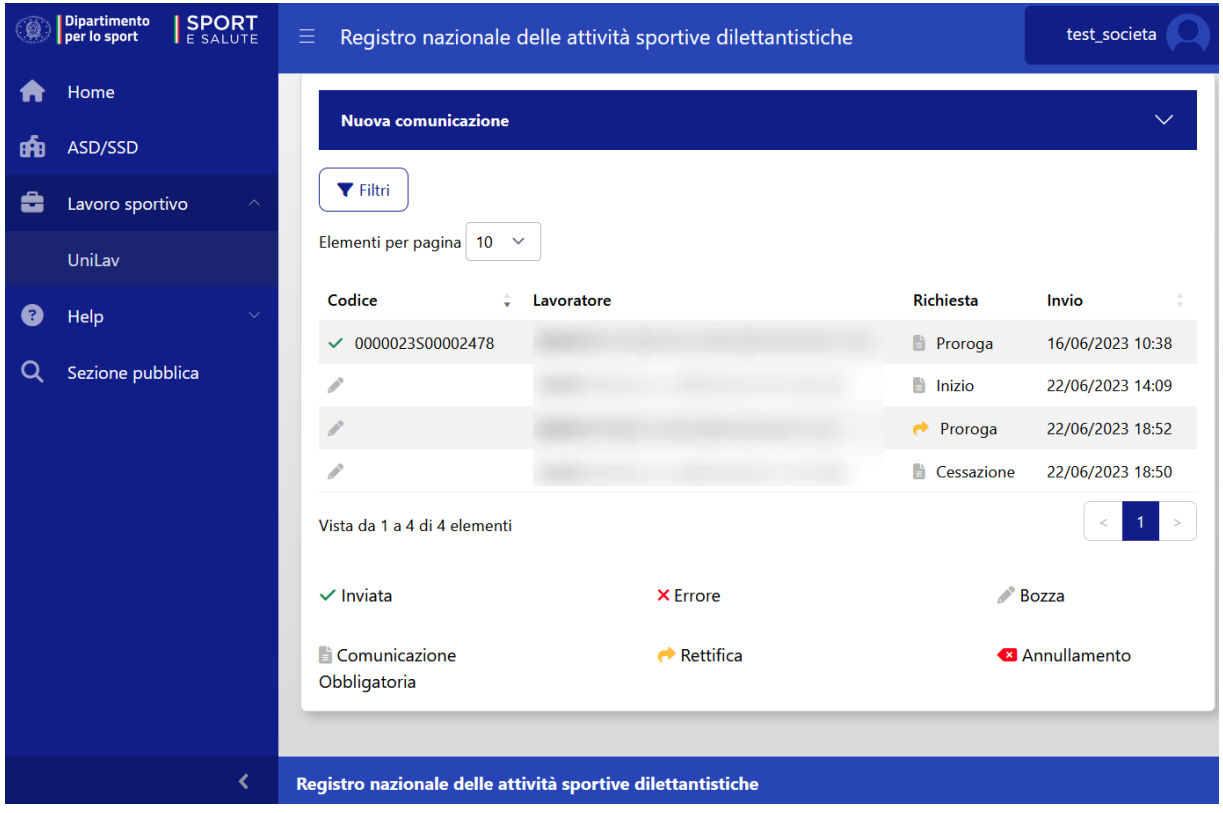

Selezionando le comunicazioni elencate sarà possibile modificarle oppure se già trasmesse al Ministero del Lavoro rettificarle, prorogarle o predisporre una comunicazione di cessazione del rapporto. In riferimento alle rettifiche si ricorda che la nota n. 7191 del 21 maggio 2012, ha chiarito che è possibile rettificare i dati essenziali della comunicazione obbligatoria (e quindi del modulo corrispondente nel Registro) entro 5 giorni dalla comunicazione iniziale, senza incorrere in alcuna sanzione, mentre non è prevista alcuna scadenza per la rettifica dei dati ''non essenziali".

Espandendo la voce Nuova comunicazione verrà mostrate le informazioni preliminari necessarie alla creazione di una nuova comunicazione (equivalente a Unilav):

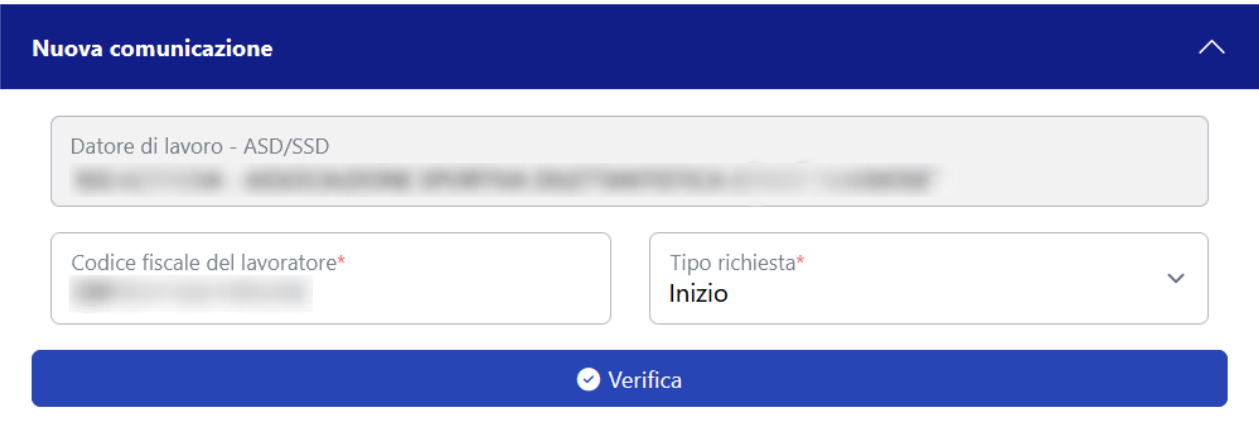

Le informazioni necessarie in questa fase sono:

- il codice fiscale del lavoratore, che dovrà essere di un tesserato nella stagione in corso;
- il tipo richiesta che indica il tipo di comunicazione che si vuole effettuare e dovrà essere selezionata tra le opzioni possibili (inizio/avviamento, proroga, cessazione)

Selezionando verifica la piattaforma verificherà la correttezza dei dati (validità codice fiscale e tesseramento) creando una comunicazione che dovrà essere perfezionata selezionando prosegui

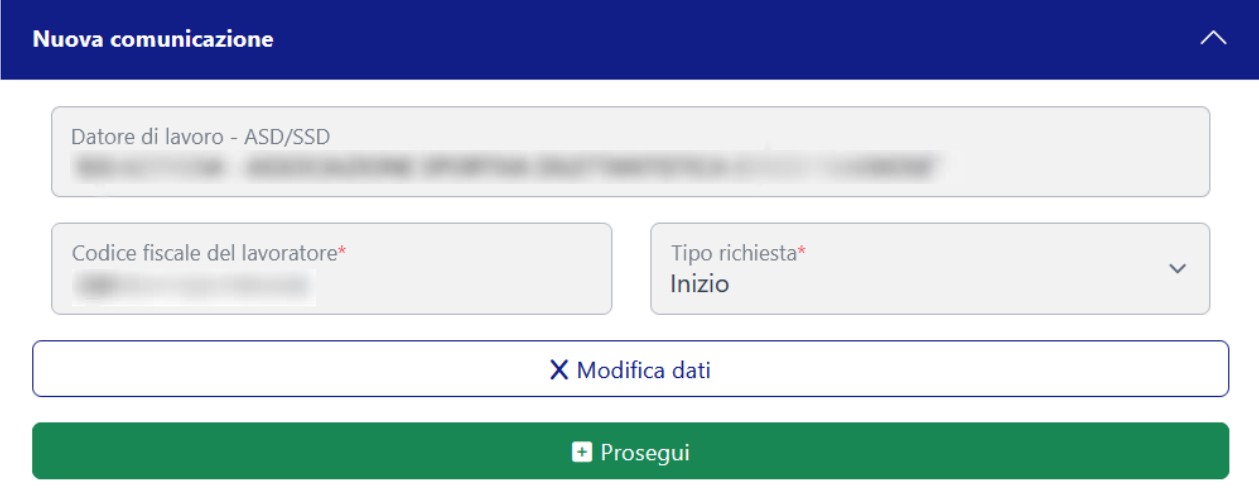

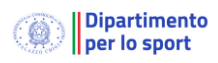

Selezionato prosegui verrà visualizzato il seguente quadro per il completamento della comunicazione obbligatoria:

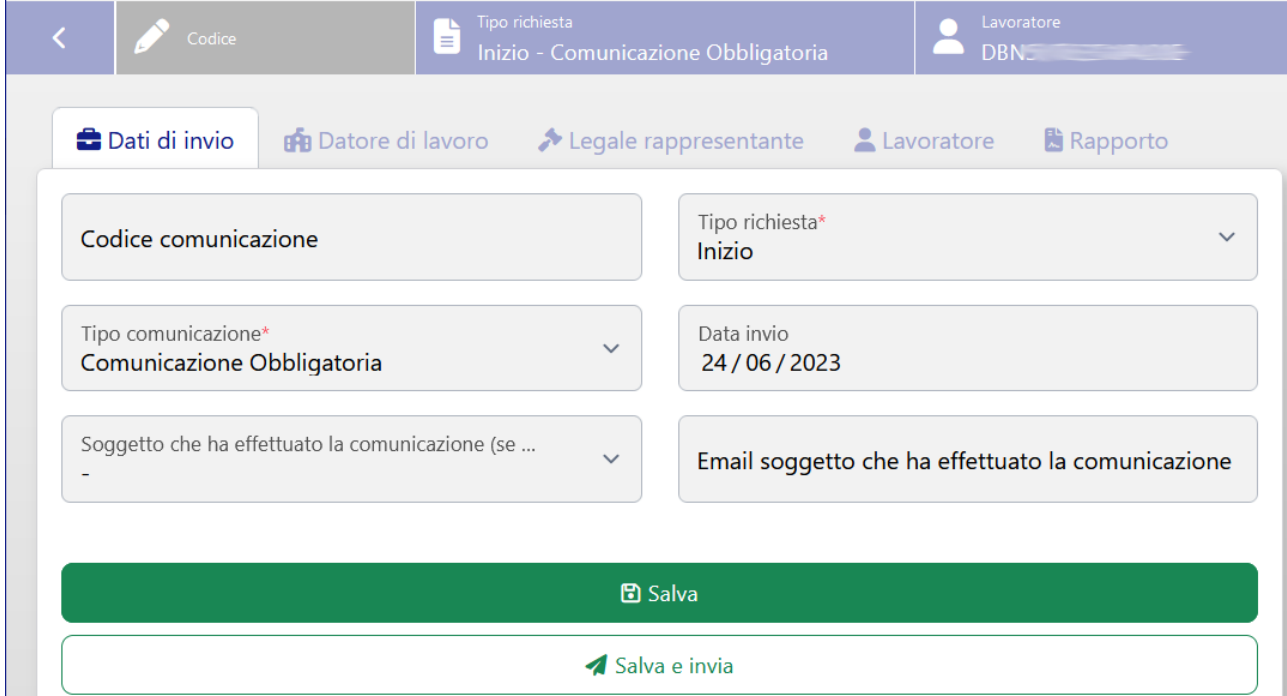

La comunicazione è suddivisa in cinque sezioni tematiche che possono essere salvate singolarmente. Nella sezione dati di invio sono campi precompilati non modificabili.

La sezione legale rappresentate riporta di dati non modificabili del legale rappresentate presenti nel registro.

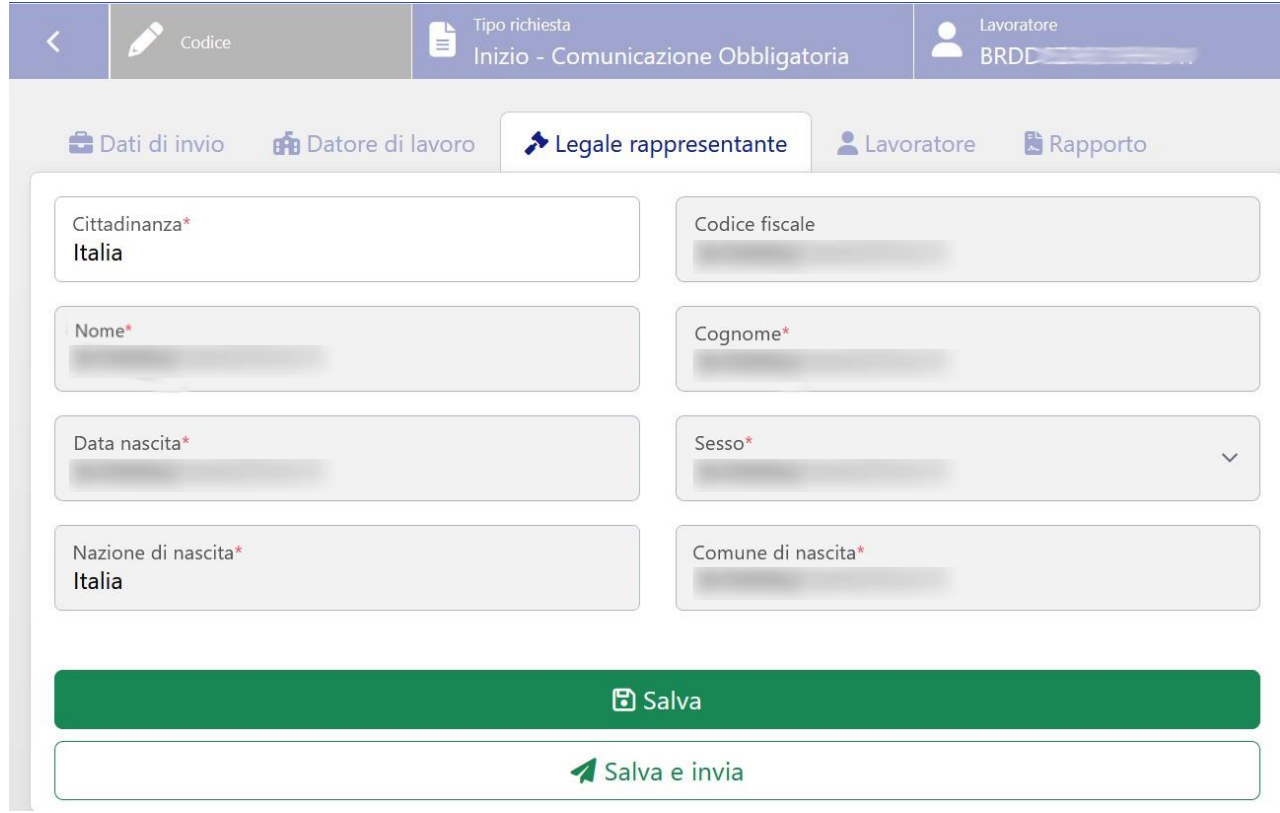

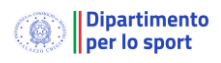

Nella sezione datore di lavoro sono presenti le informazioni relative all'ESD o ad un organismo sportivo prelevate da quanto presente nel Registro

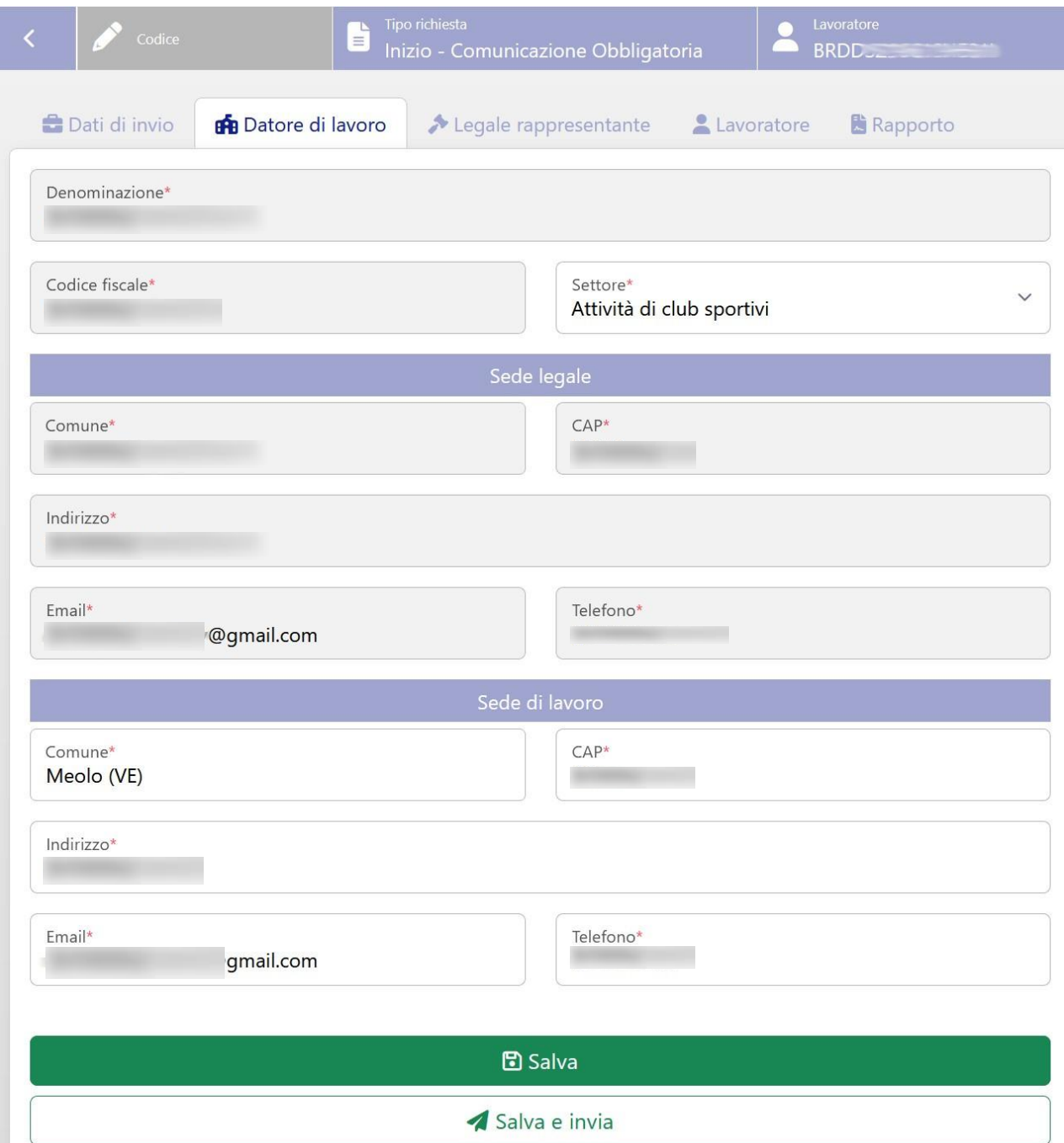

In particolare, i dati relativi alla sede legale, alla denominazione e codice fiscale non potranno essere modificati. Per dati relativi alla sede di lavoro saranno proposti quelli della sede di legale con possibilità di modifica.

Nella sezione lavoratore si dovranno impostare le informazioni relative al lavoratore oggetto della comunicazione:

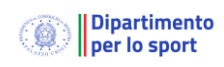

#### Registro delle attività Sportive dilettantistiche: gestione collaboratori sportivi

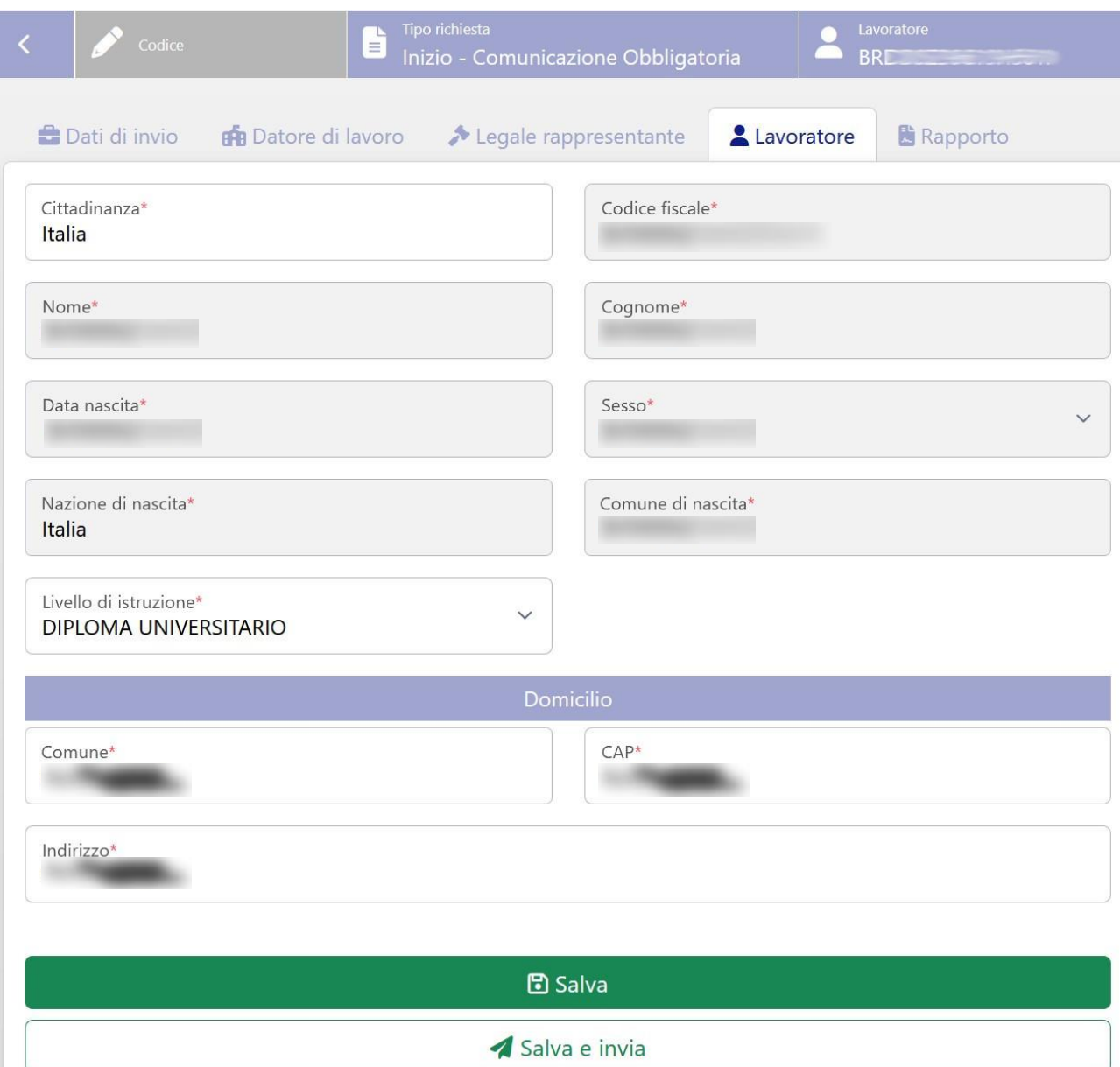

Nel caso in cui la cittadinanza non sia italiana la piattaforma richiederà le informazioni relative al titolo di soggiorno:

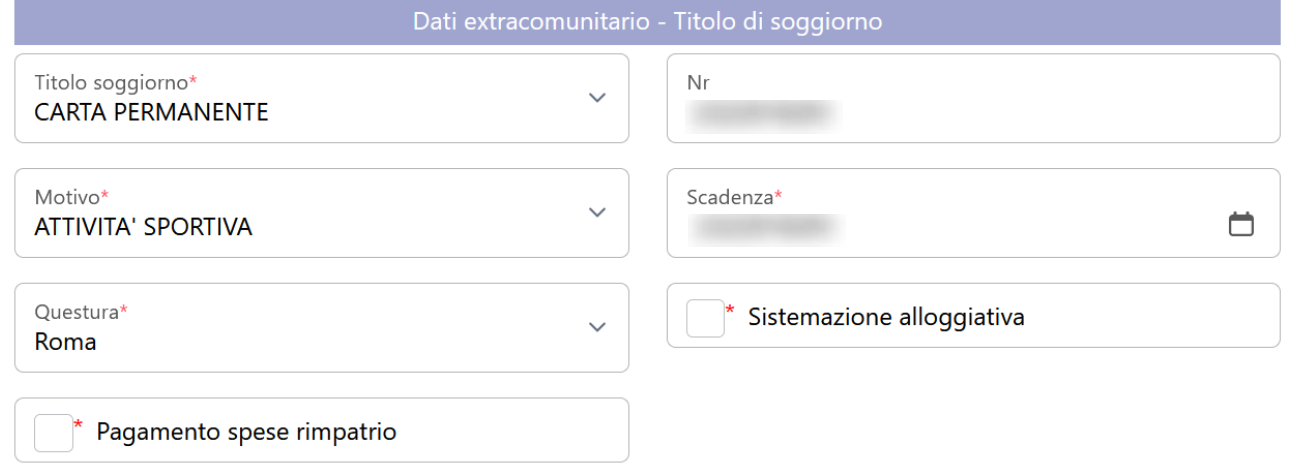

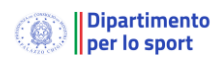

Infine, della sezione Rapporto sono presenti le informazioni relative al rapporto lavorativo

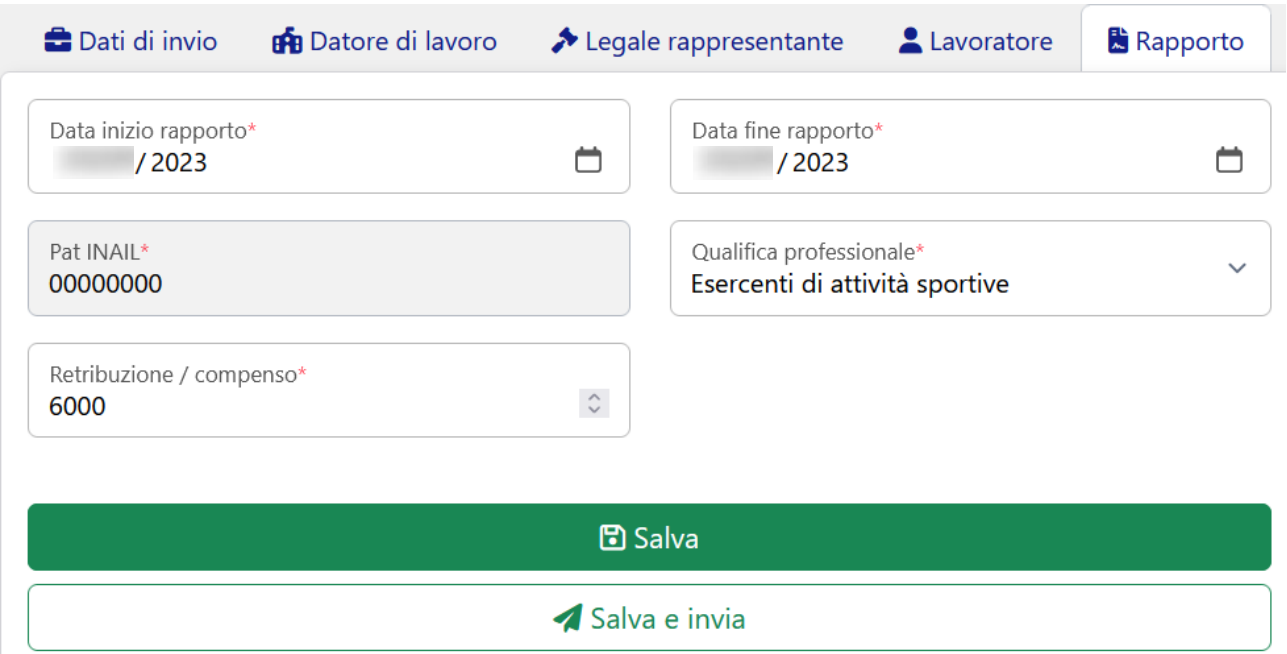

<span id="page-12-0"></span>Nel campo Pat INAIL inserire, in luogo del numero, su tutti i campi disponibili il numero "0".

# 4.2.1. Invio della Comunicazione/UniLAv.

Una volta completata la comunicazione si può richiedere tramite la selezione di Salva e invia la trasmissione verso il Ministero del Lavoro.

Per le comunicazioni completate ma non ancora inviate è possibile effettuare la trasmissione direttamente dall'elenco delle comunicazioni:

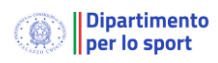

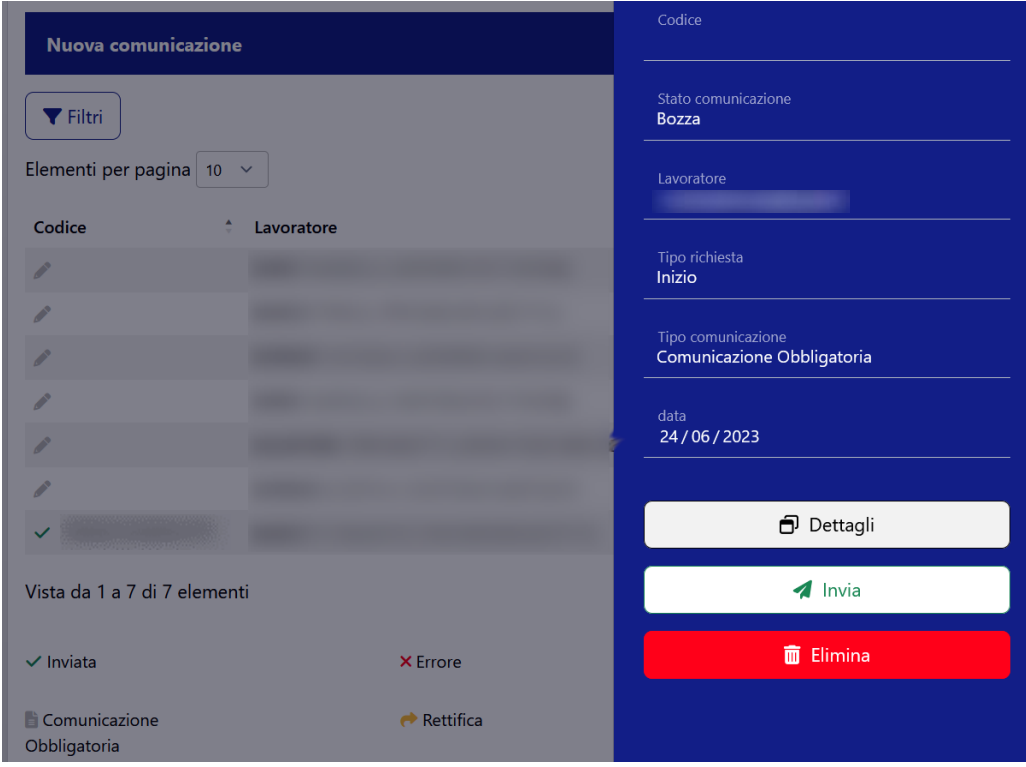

# <span id="page-13-0"></span>4.2.2. Esito della Comunicazione/UniLAv.

Il portale registra la risposta del Ministero del Lavoro all'invio della comunicazione cambiando lo stato associato.

Una comunicazione può assumere tre stati:

- Bozza quando ancora in fase di completamento e non è stata ancora inviata
- Inviata quando l'invio è stato effettuato e il Ministero del lavoro lo ha accetto positivamente. In questo caso il sistema assegna un codice univoco alla comunicazione.
- Errore quando il Ministero segnala degli errori nell'invio della comunicazione

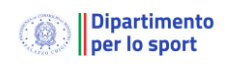

#### Registro delle attività Sportive dilettantistiche: gestione collaboratori sportivi

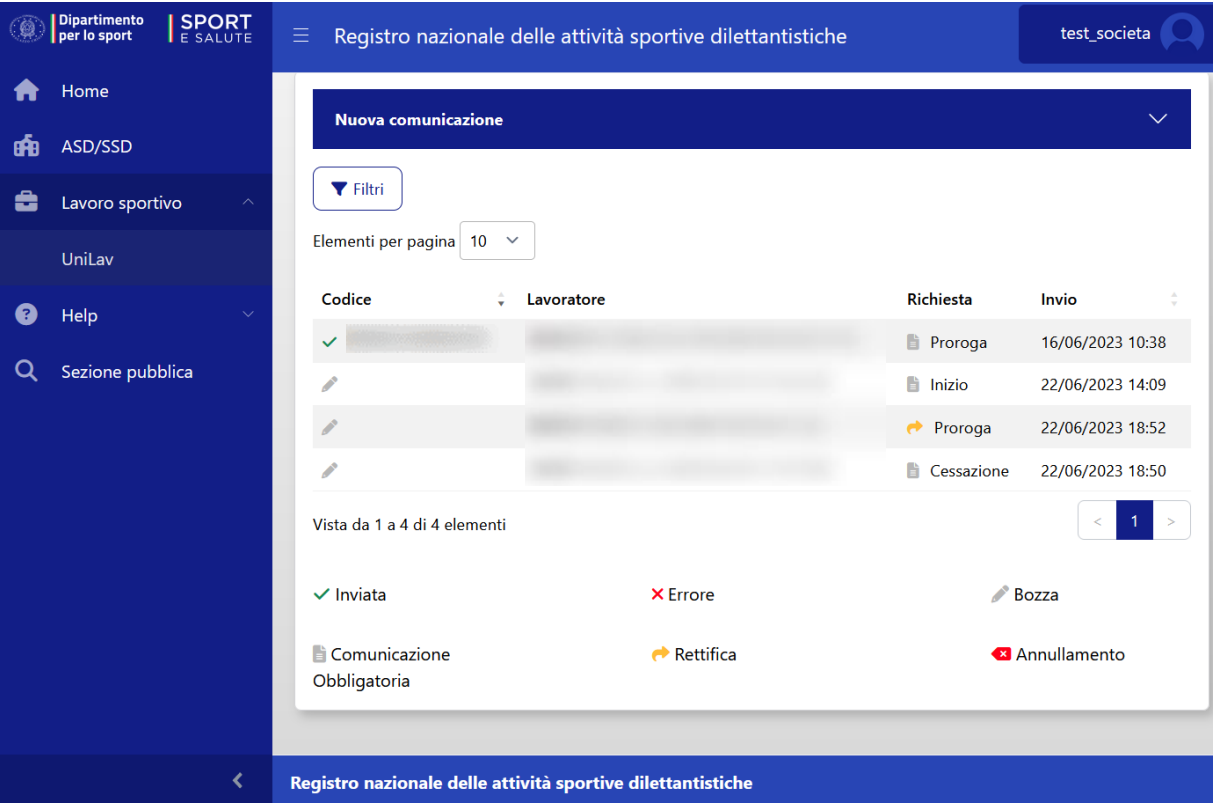

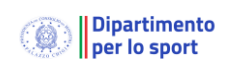

# <span id="page-15-0"></span>4.3.Gestione designazioni e compensi dei direttori di gara

La funzionalità Elenco designazioni consente alle FSN, alle DSA, agli EPS, o agli ESD, nonché al CONI, al CIP e a Sport e Salute S.p.A. l'inserimento dei dati e dei compensi percepiti dai direttori di gara nel trimestre antecedente (il primo trimestre di riferimento è quello che va da luglio a settembre 2023) ai sensi dell'art. 25, commi 6-bis e 6-ter del d. lgs. 36/2021, introdotti dal correttivo bis.

In particolare, il comma 6-ter prevede che gli organismi ed enti predetti provvedano, entro 10 giorni dalle singole manifestazioni, alla comunicazione all'interno del Registro dei soggetti designati e dei relativi compensi e che la comunicazione sia resa disponibile, per gli ambiti di rispettiva competenza, all'Ispettorato nazionale del lavoro, all'INPS e all'INAIL in tempo reale.

### <span id="page-15-1"></span>4.3.1. Gestione manuale delle designazioni

All'interno della voce Lavoro sportivo sarà possibile accedere al modulo Designazioni che elencherà tutte le designazioni effettuate dall'organismo.

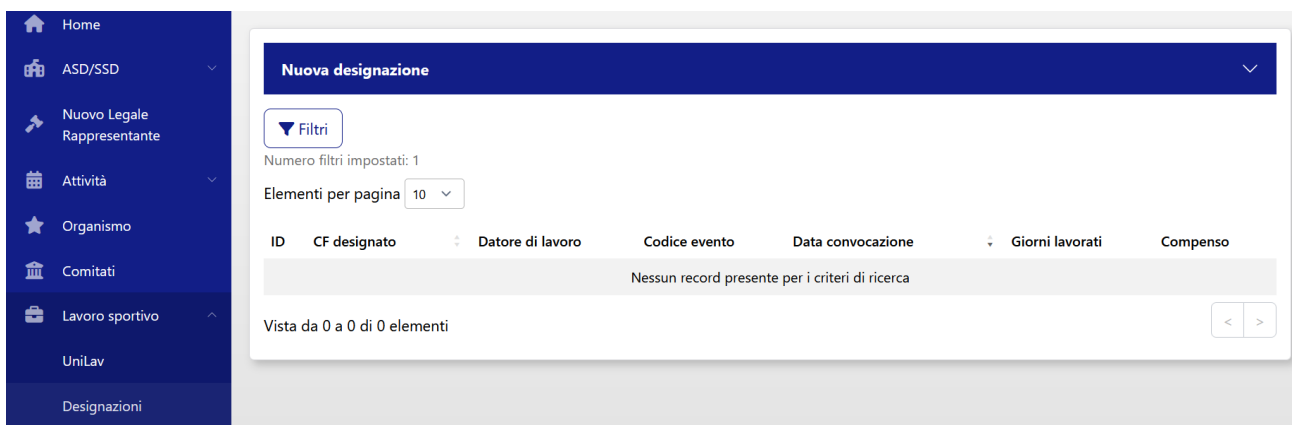

Selezionando Nuova designazione sarà possibile creare una nuova designazioni.

Come rappresentato nella figura successiva, il modulo permette di inserire il codice fiscale della persona e una delle attività in precedenza trasmesse dall'organismo.

La data di convocazione deve essere all'interno dell'intervallo temporale in cui svolge l'evento e la piattaforma richiede la compilazione del compenso e del numero di giornate lavorate.

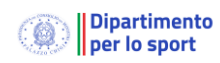

 $\overline{\wedge}$ 

**Nuova designazione** 

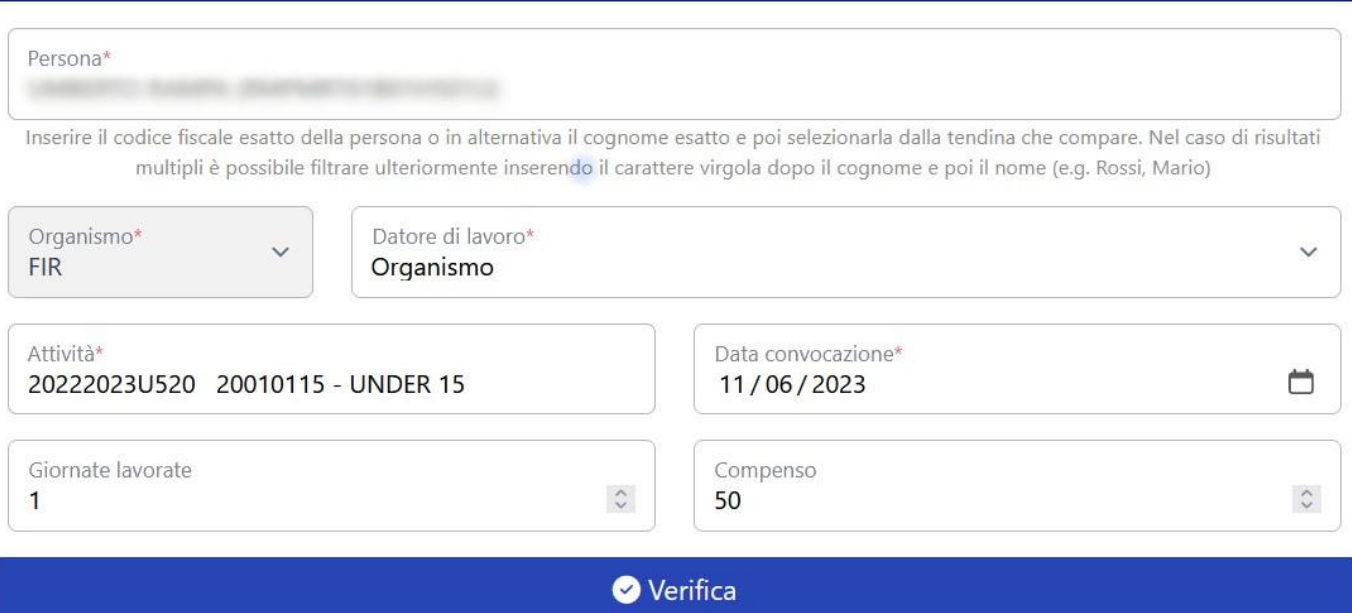

Una volta verificato il modulo, la designazione entrerà nella lista delle designazioni registrate.

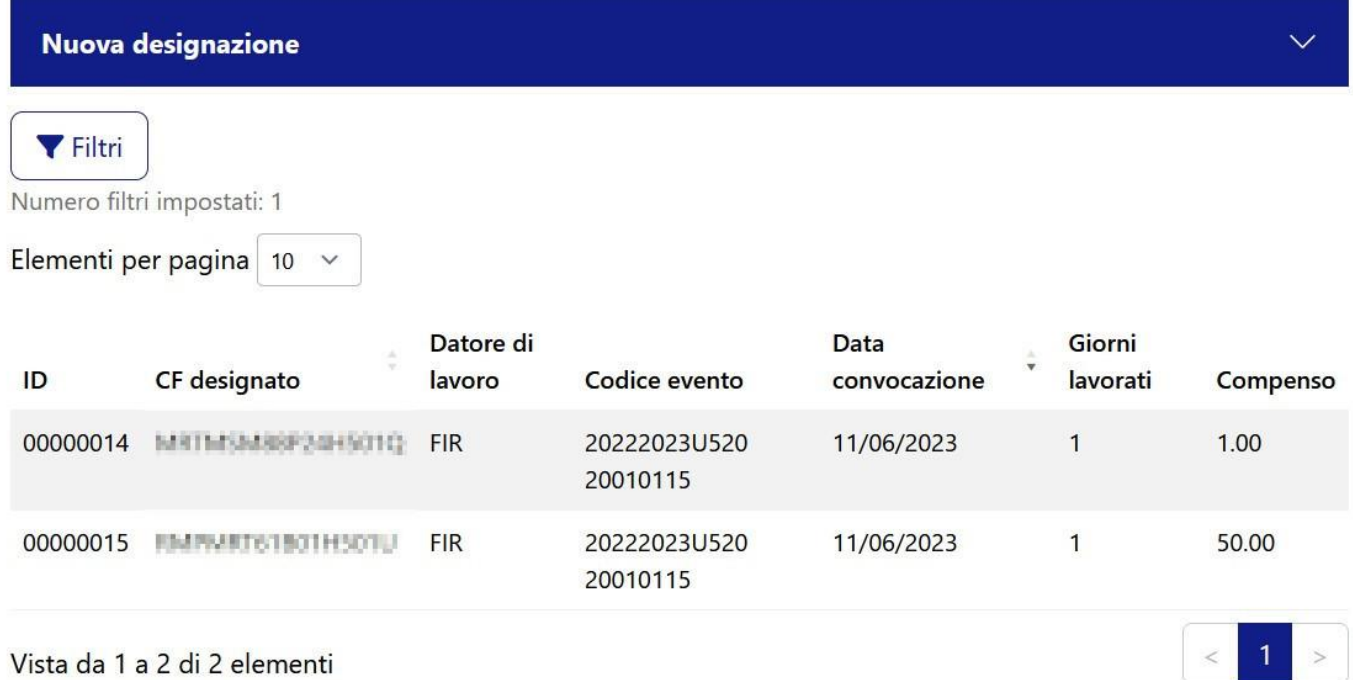

## <span id="page-16-0"></span>4.3.2. Gestione attraverso Web Services delle designazioni

Gli organismi sportivi possono utilizzando i servizi di interoperabilità (web services) potranno carica per via telematica a lotti attraverso la nuova funzionalità di seguito descritta:

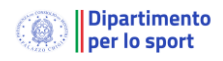

```
servizio nuova designazione
url /ws/nuovadesignazione/
metodo POST
body {
    tipoDatore: string* [ ORG Organismo COM Comitato SOC ASD/SSD ]
    identificativoDatore: string* - indicare il cf della ASD/SSD nel caso
         in cui il tipo di datore sia SOC, il codice comitato nel caso di
        COMITATO e stringa vuota nel caso di ORGANISMO
    UDG_codiceFiscale: string* - indicare il codice fiscale del designato
    codiceAttivita: string* - indicare il codice dell'attivita
    dataConvocazione: string* - in formato YYYY-MM-DD
    giornate: int*
    compenso: float*
}
possibili errori
M701 Identificativo del datore di lavoro non indicato
M702 Tipologia datore non valorizzata
M703 La tipologia del datore di lavoro non è valida
C100 Il codice della ASD/SSD non è valido
C400 Il codice del comitato non è valido
M200 Indicare il codice fiscale del designato
M201 Il codice fiscale del designato non è valido
M600 Indicare il codice dell'attività
M601 Il codice dell' attività non è valido
M301 Indicare la data di convocazione+
M302 Indicare le giornate di lavoro
M303 Indicare il compenso complessivo
```
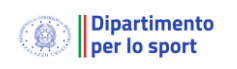

# <span id="page-18-0"></span>4.4.Gestione contributi previdenziali.

È resa disponibile nella piattaforma del Registro una funzionalità per consentire ai datori di lavoro, relativamente ai lavoratori sportivi che percepiscono compensi compresi tra i 5.000 e i 15.000 euro, il calcolo dell'importo dei contributi previdenziali da versare con cadenza mensile con possibilità di stampare apposito modello F24 per il pagamento.

Le disposizioni in materia di contribuzione previdenziale per la gestione separata prevedono l'obbligo contributivo a seguito del pagamento effettivo del compenso (cd regime di cassa), da effettuare entro il mese successivo.

# <span id="page-18-1"></span>4.4.1. Calcolo contributi previdenziali

All'interno della voce Lavoro sportivo è possibile accedere al modulo Contributi che elencherà tutti compensi erogati ai lavoratori sportivi.

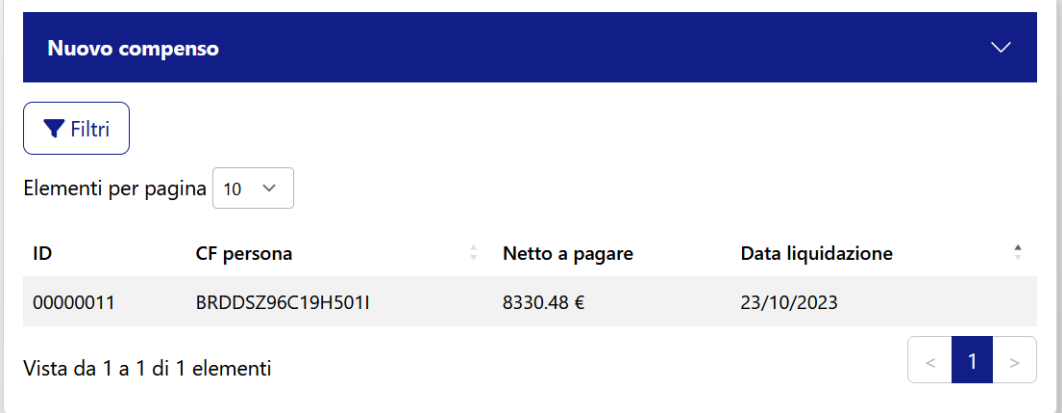

Selezionando Nuova compenso sarà possibile introdurre un nuovo compenso.

Come rappresentato nella figura successiva, il modulo permette di inserire il codice fiscale della persona e il compenso ricevuto.

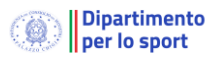

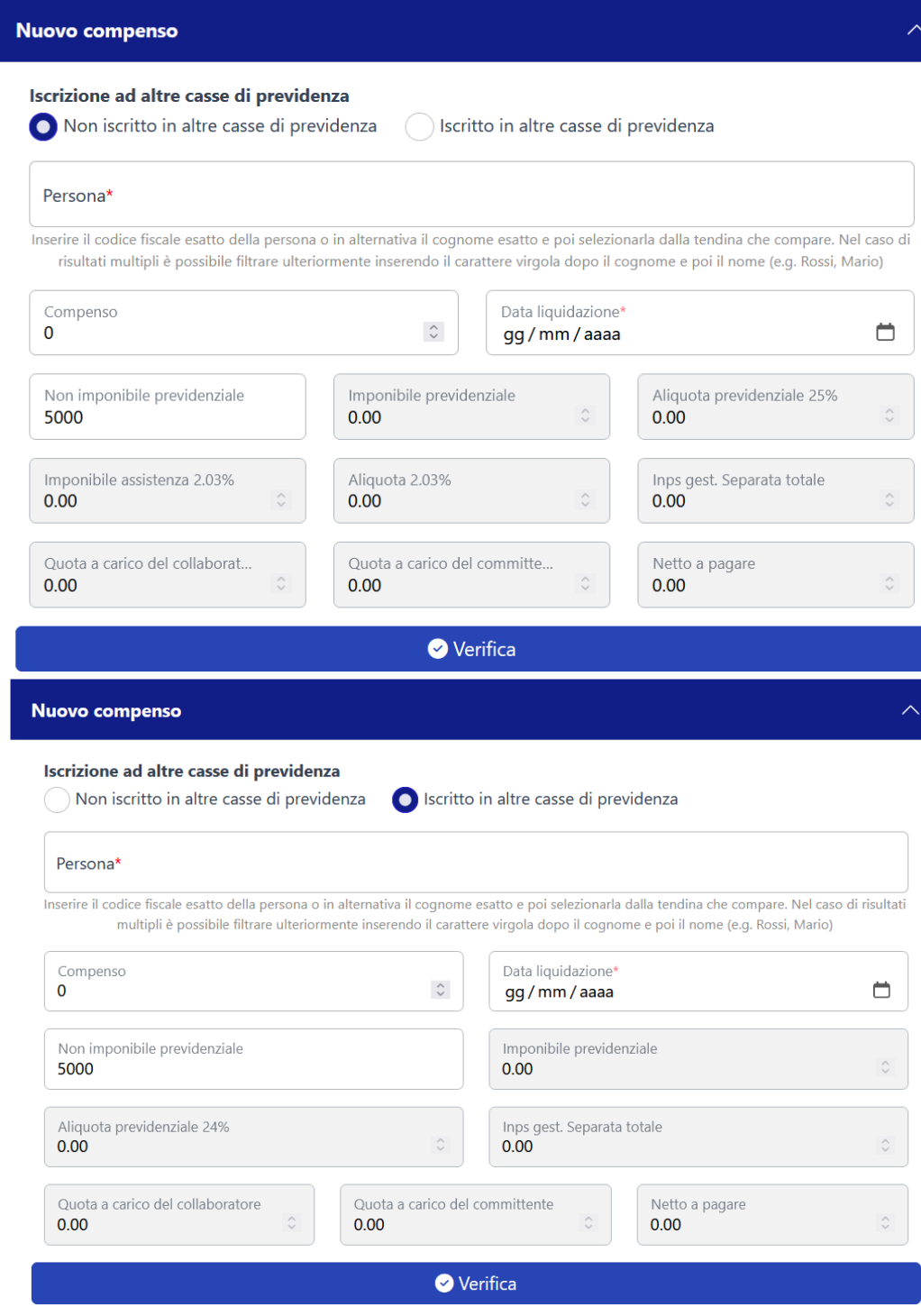

Oltre al codice fiscale della persona e alla data di liquidazione dovrà essere indicato l'imponibile e il non imponibile previdenziale, fissato a 5.000 euro, ma che può variare se il lavoratore ha percepito altre somme.

Gli altri valori sono calcolati in automatico in funzione dell'iscrizione del lavoratore ad altre casse di previdenza. Nello specifico verranno adottare le seguenti formule:

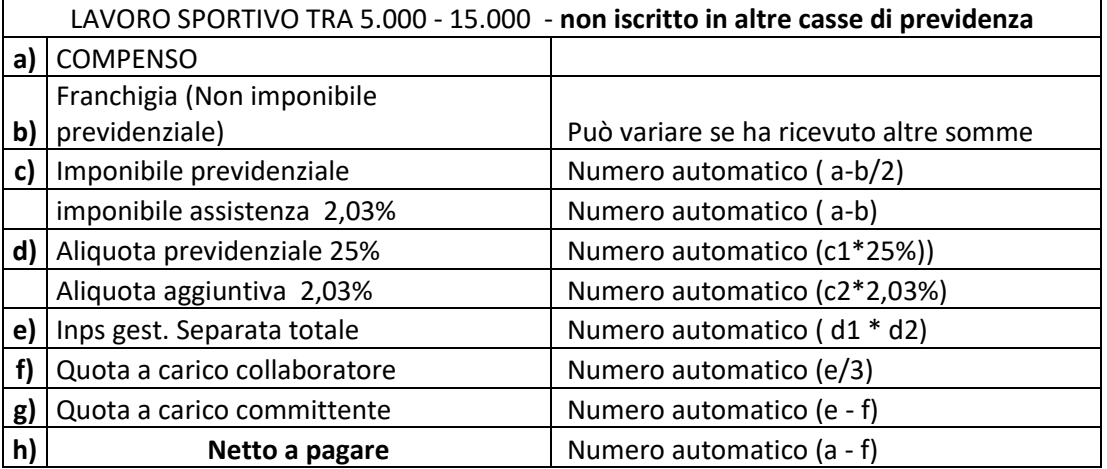

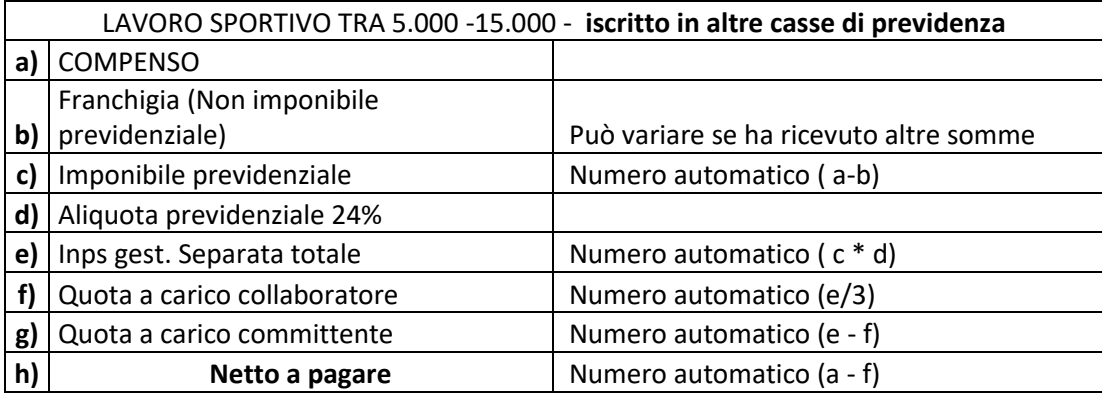

Si ricorda che i committenti che erogano compensi ai lavoratori sportivi nel settore del dilettantismo sono obbligati anche all'invio delle denunce individuali Uniemens entro la fine del mese successivo a quello di erogazione del compenso.

#### <span id="page-20-0"></span>4.4.2. Nota su compilazione F24 per il calcolo dei contributi previdenziali

Il Modulo per il calcolo dei contributi previdenziali dei lavoratori sportivi consente di poter effettuare velocemente il conteggio degli importi da versare alla gestione separata INPS.

La maschera preliminarmente propone due opzioni:

- 1. Non iscritto in altre casse di previdenza
- 2. Iscritto in altre casse di previdenza

L'opzione n. 1 deve essere valorizzata per i lavoratori sportivi che non risultano iscritti in altre casse di previdenza diversa da quella della gestione separata Inps o non sono pensionati L'opzione n. 2 deve essere valorizzata per i soggetti che, oltre ad essere lavoratori sportivi, svolgono altre attività lavorative o professionali per le quali sono iscritti in gestioni previdenziali diverse da quella della gestione separata Inps (Inps dipendenti, Inps commercianti, Inps artigiani, cassa avvocati, cassa ingegneri, cassa commercialisti ecc…) ovvero sono pensionati.

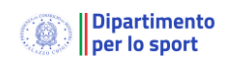

Successivamente deve essere digitato il codice fiscale del lavoratore sportivo per il quale s'intende effettuare il calcolo, il sistema verifica se è presente nell'archivio delle comunicazioni UNILAV.

Effettuate queste operazioni preliminari, gli ulteriori dati da inserire sono i seguenti:

- a) Importo lordo del compenso complessivo per l'intero arco di vita del contratto che viene erogato al lavoratore sportivo;
- b) L'indicazione della data di pagamento del compenso (tale dato è obbligatorio in quanto il mese della data del compenso deve essere considerato come "periodo di riferimento");
- c) Successivamente il sistema chiede la quota non imponibile ai fini previdenziali; questo dato è il più delicato per un corretto conteggio del contributo previdenziale dovuto, infatti, come è noto, ciascun lavoratore sportivo per ciascun anno solare ha una soglia di non imponibilità previdenziale di massimo euro 5.000 (franchigia annua non imponibile previdenzialmente), pertanto:
	- Deve essere indicata la quota non imponibile ai fini previdenziali ancora disponibile ovvero non utilizzata dal lavoratore sportivo al momento del pagamento, ovviamente riferito all'anno solare in cui viene erogato il compenso; ricordiamo che per il solo 2023 tale quota deve essere conteggiata per i compensi erogati dal mese di luglio 2023.;
	- Per una corretta compilazione del punto sopra descritto è necessario acquisire dal lavoratore sportivo i compensi di "lavoro sportivo" o "amministrativo gestionali" già ricevuti nell'anno al momento del pagamento, nel caso abbia già percepito importi pari o superiori ad euro 5.000 il campo deve essere valorizzato con un importo pari a "0"; nel caso in cui, ad esempio, abbia già ricevuto compensi pari ad euro 3.000 (utilizzati come quota non imponibile), in detto campo "non imponibile previdenziale" deve essere inserito l'importo di euro 2.000 ( 5.000 – 3.000).

Si ricorda che la non imponibilità previdenziale di euro 5.000 è un limite soggettivo del lavoratore sportivo a prescindere dalla ASD/SSD o altro Ente sportivo che gli abbia già corrisposto compensi per lavoro sportivo o amministrativo gestionale previsti dal decreto legislativo 36/2021 ss.mm.ii..

Inseriti questi tre dati, il sistema procede automaticamente al calcolo dei contributi dovuti dal committente e quelli che sono di competenza del lavoratore sportivo, nonché la somma complessiva che la ASD/SSD o altro Ente Sportivo deve integralmente pagare all'INPS mediante il Modello F24. Inoltre, il sistema, calcola l'importo netto da corrispondere al lavoratore sportivo, togliendo dall'importo lordo i contributi previdenziali a carico dello stesso.

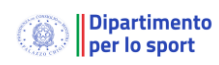

#### 4.4.3. Genera F24

<span id="page-22-0"></span>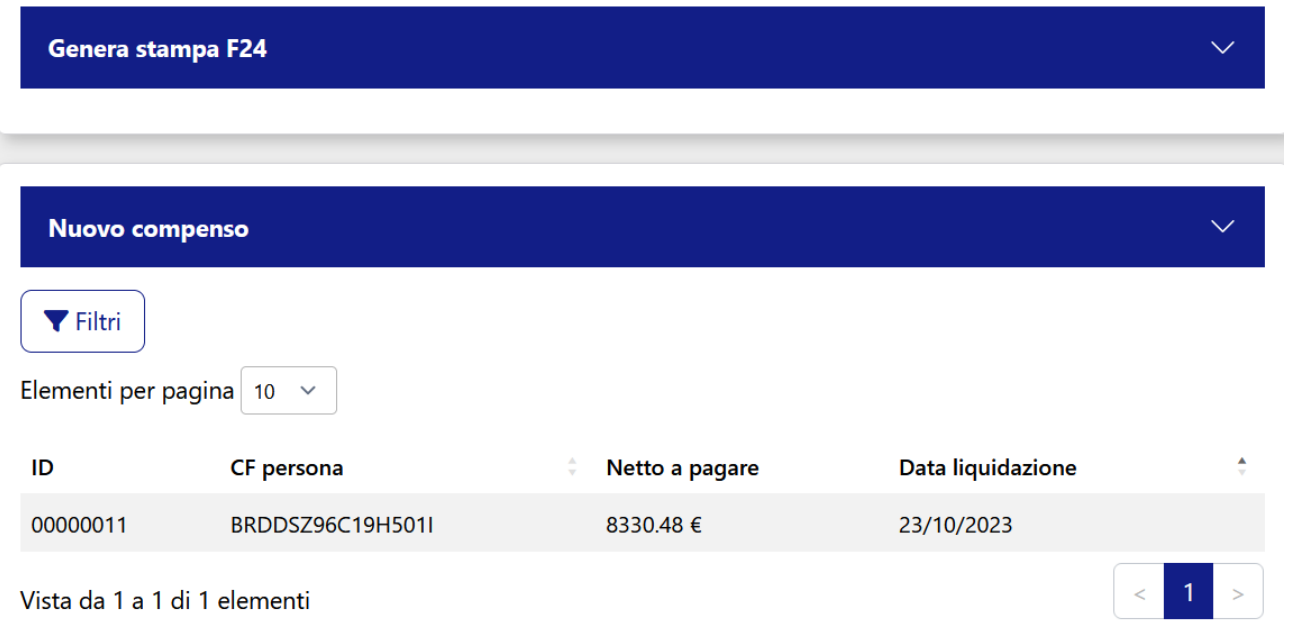

Selezionando Genera stampa F24 saranno visualizzati i parametri per la predisposizione del modulo F24.

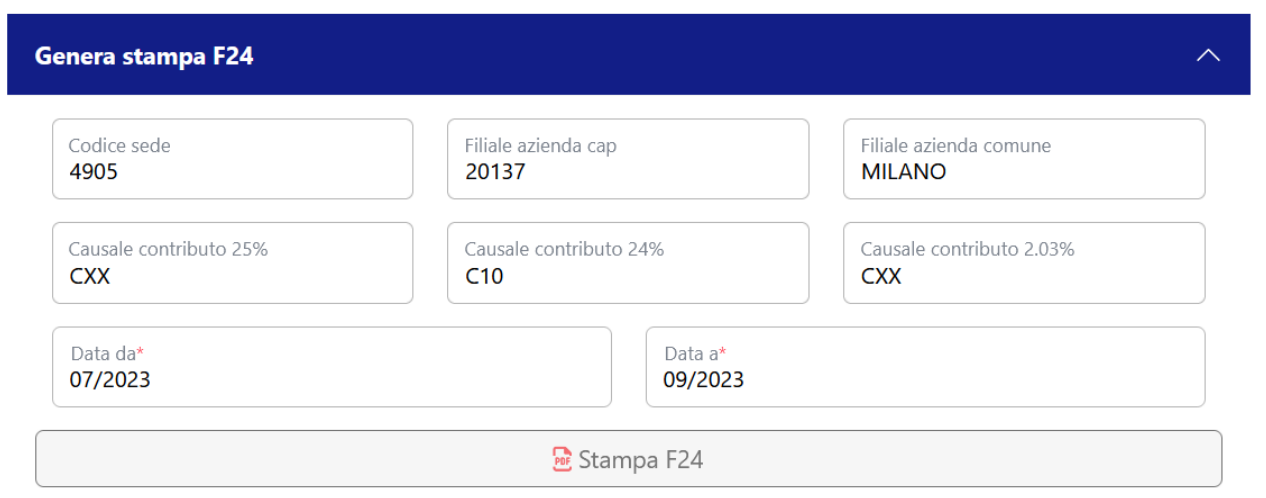

#### ULTERIORI ISTRUZIONI

- ➢ Data da Data a: è il periodo di riferimento inteso mese/anno nel quale è stato effettivamente pagato il compenso. Per la compilazione per Gestione separata deve essere compilato il solo "data a".
- ➢ Codice sede: sede INPS di competenza (sede legale del committente)
- ➢ Causale tributo: per le collaborazioni coordinate e continuative le causali previste sono a) C10 nel caso in cui sono stati calcolati contributi applicando l'aliquota minore (ora 24%) per i soggetti già coperti da altra forma di previdenza obbligatoria o pensionati. I soggetti indicati nel flusso Uniemens con tipo rapporto "D3"; b) CXX nel caso in cui sono stati calcolati contributi con l'aliquota maggiore del 25% + le aliquote aggiuntive del 2,03%. Le somme esposte devono essere il totale di tutti i contributi dovuti per

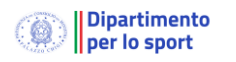

tutti i lavoratori sportivi per i quali sono stati erogati compensi nel mese di competenza indicato nei campi "periodo di riferimento"

- ➢ MatricolaINPS/codiceINPS/filiale azienda: indicare il cap e il comune in cui è presente la sede legale del committente
- ➢ Periodo di riferimento: il dato da inserire è il periodo espresso come "mese/anno" nel quale sono stati effettivamente corrisposti i compensi a prescindere da quando è stata svolta l'attività. Non sono previsti periodi plurimensili, pertanto la corretta compilazione sarà: mese di pagamento del compenso "novembre 2023": periodo di riferimento da: 11/2023 – a: 11/2023
- ➢ Importi a debito versati: il totale dei contributi calcolati per tutti i lavoratori ai quali nel mese di riferimento è stato erogato il compenso. Es: lavoratori senza altra forma di previdenza obbligatoria per i quali è stata calcolata la contribuzione al 25% e al 2,03% e per i quali è stato indicato nel campo "causale tributo" CXX
- ➢ Totale a credito compensati: tale colonna non può mai essere compilata.

Dopo aver verificato la correttezza dei parametri si può avviare la stampa del modulo F24.